# **PROBLEMINI SULLA LINEA 10**

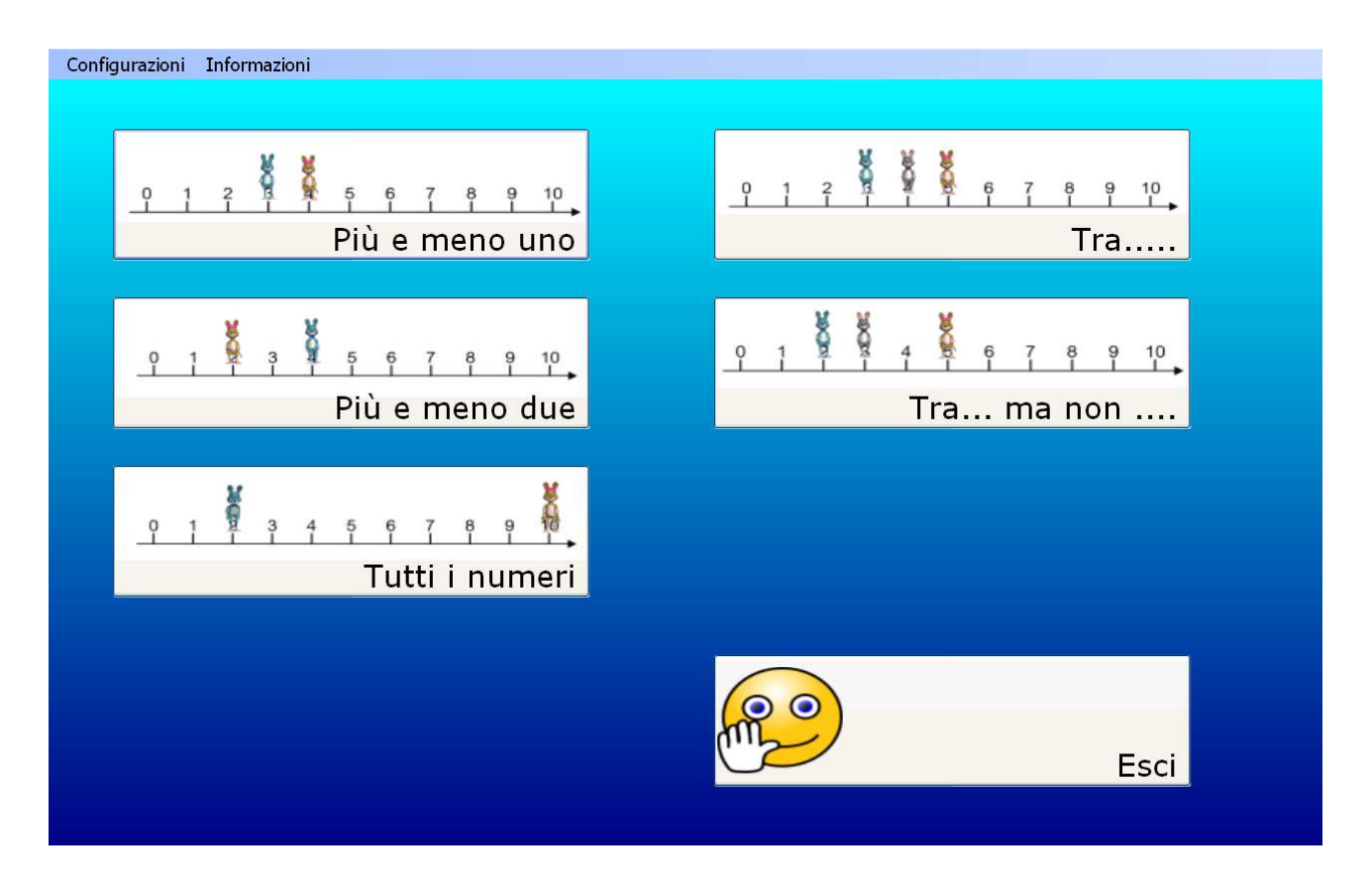

Il programma propone esercizi per rafforzare la comparazione e la riflessione sui numeri maggiori e minori, su numeri interposti e, al livello maggiore, comprende una riflessione logica indotta dalla negazione. Tutti gli esercizi prevedono lo spostamento sulla linea dei numeri fino a 10.

# Come si eseguono gli esercizi

Per eseguire gli esercizi, mediante la rappresentazione visiva, si trascinano le figure in base alla consegna data sui numeri corrispondenti, poi i numeri devono essere inseriti nei riquadri in corrispondenza di ciascun personaggio e confermare la risposta con il tasto verde. E' altresì possibile inserire direttamente i numeri nelle caselle a fianco di ciascun personaggio, senza procedere al trascinamento degli stessi (rappresentazione visiva del risultato,) e cliccare sul tasto verde.

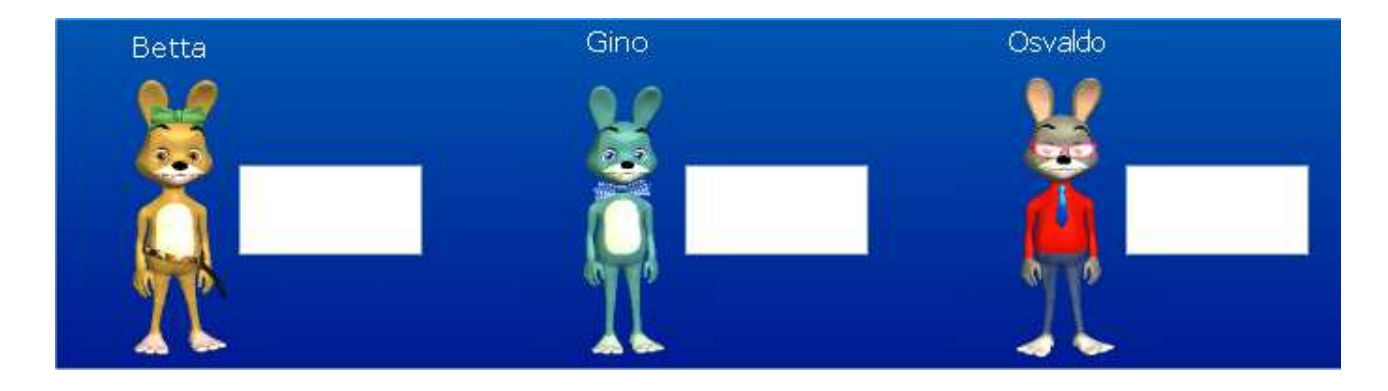

## Esempio

Livello minimo:

L'esercizio propone una situazione "Betta e Gino" sono su numeri vicini. Gino è sul numero maggiore. Betta è sul numero quattro. Dove sono i coniglietti?".

Posso scrrivere direttamente i numeri 4 (Betta) e 5 (Gino) nelle caselle, oppure,

Trascino Betta sul numero 4 della linea dei numeri poi trascino Gino sul 5, trascrivo i numeri nelle caselle e confermo con tasto verde.

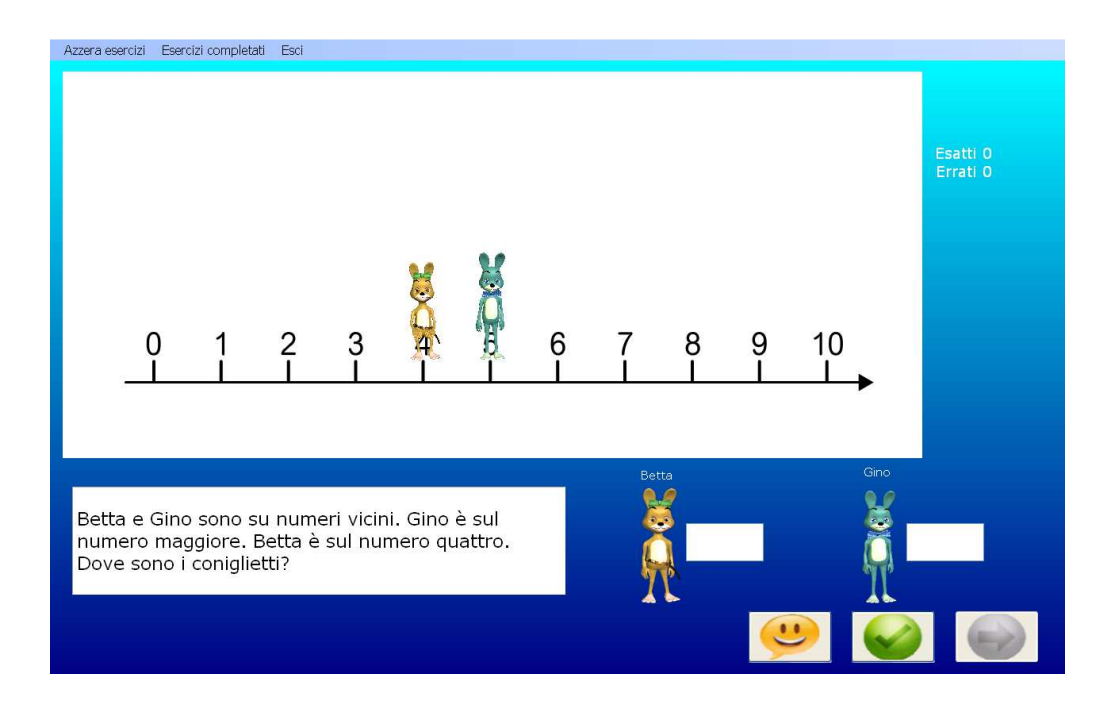

## Livello massimo

L'esercizio, ad esempio, propone la seguente situazione: "Gino è tra Osvaldo e Betta che sono sui numeri sette e quattro. Osvaldo è sul numero minore. Gino è sul numero cinque. Dove sono i coniglietti?".

Come sopra posso scrivere direttamente i numeri o rappresentare il problemino utilizzando lo spostamento dei personaggi. In questo caso metterò Gino sul numero 5, Osvaldo sul 4 e Betta sul 7, riportando poi i numeri a fianco di ciascun personaggio e dando conferma con tasto verde.

#### **<www.percontare.it>**

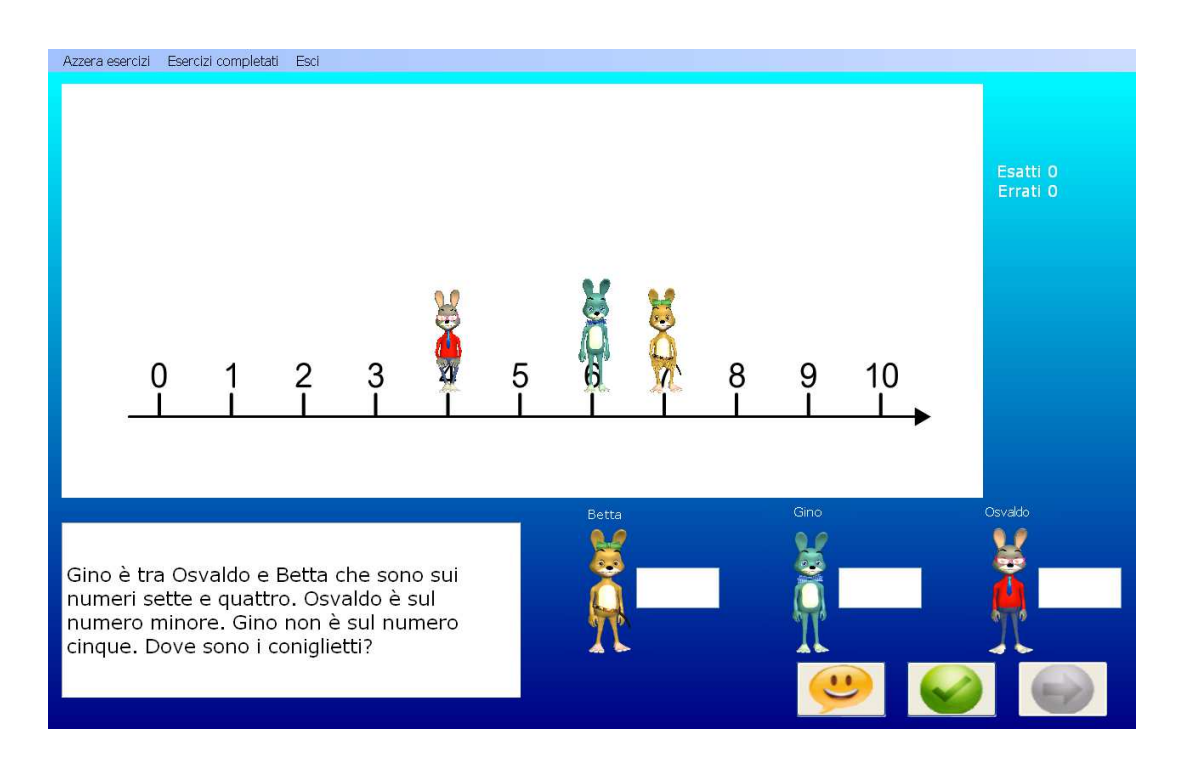

### **La barra degli strumenti**

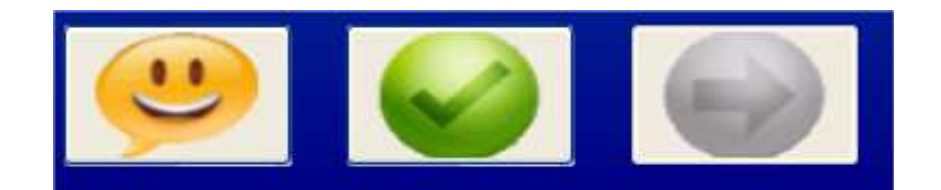

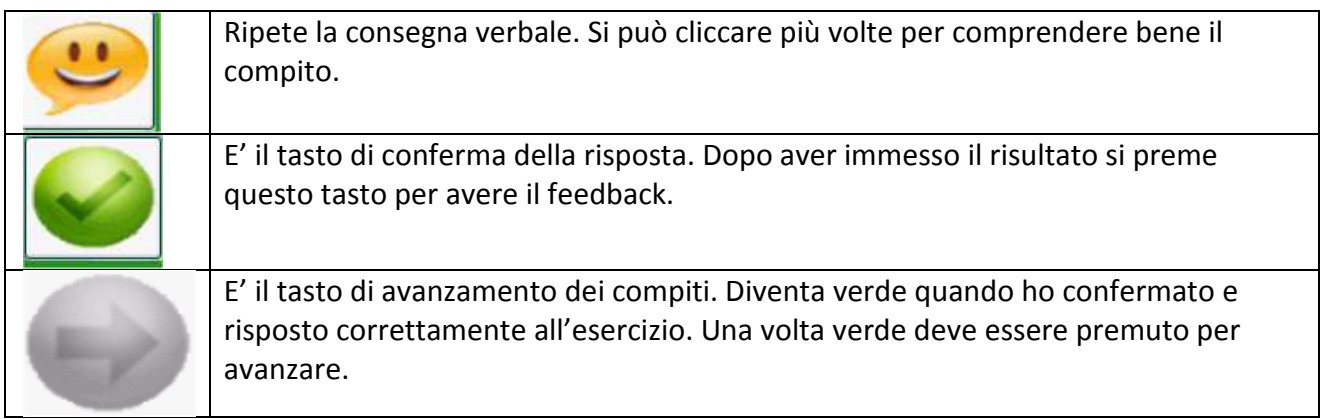

### Feedback

L'esercizio prevede che il personaggio sia collocato nella giusta posizione e quindi è impossibile collocarlo diversamente. In caso di inserimento sbagliato dei numeri nelle caselle a finaco dei singoli personaggi, oltre ad un suono negativo, le caselle vengono colorate di arancione e, per proseguire con gli esercizi, è necessario cancellare il numero e scrivere quello corretto. Qualora fossero stati immessi i numeri senza l'utilizzo del posizionamento dei personaggi, per individuare i numeri corretti si può intervenire utilzzando il rinforzo visivo (cioè spostando i personaggi).

Gli esercizi proposti:

- **Più e meno uno**  Gli esercizi prevedono avanzamento o retrocessione di un numero
- **Più e meno due**  Gli esercizi prevedono avanzamento o retrocessione di due numeri
- **Tutti i numeri**  Riepilogo misto degli esercizi precedenti
- **Tra …**  Esercizi di numeri compresi fra numeri
- **Tra … ma non …**  Esercizi di numeri compresi fra numeri distanti fra loro con la negazione

#### **Fine programma**

Per terminare il programma si clicca su Esci nella barra degli strumenti in alto sulla schermata.

Azzera esercizi Esercizi completati **Esci** 

### **Registrare i dati**

Per ciascuna sessione di lavoro è possibile salvare e stampare i dati relativi a tutti gli esercizi svolti. Per tenere traccia sia del lavoro svolto , sia delle modalità di svolgimento, si procede come segue: Prima di uscire dall'esercizio con il tasto Esci, si clicca su Esercizi completati nella barra degli strumenti in alto sullo schermo.

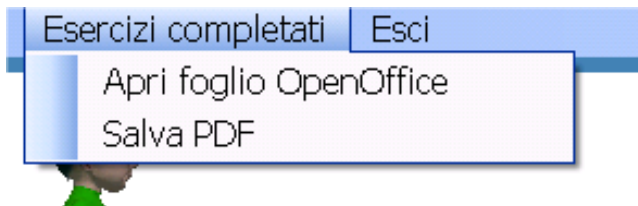

Cliccando su Esercizi completati si apre una tendina con: Apri foglio OpenOffice e Salva PDF. Si consiglia la seconda opzione Salva PDF. L'applicazione richiede l'inserimento di un nome del file (es: Giovanni).

Compare un file o schermata simile a questa, che riporta, nel dettaglio tutte le risposte agli esercizi:

#### **<www.percontare.it>**

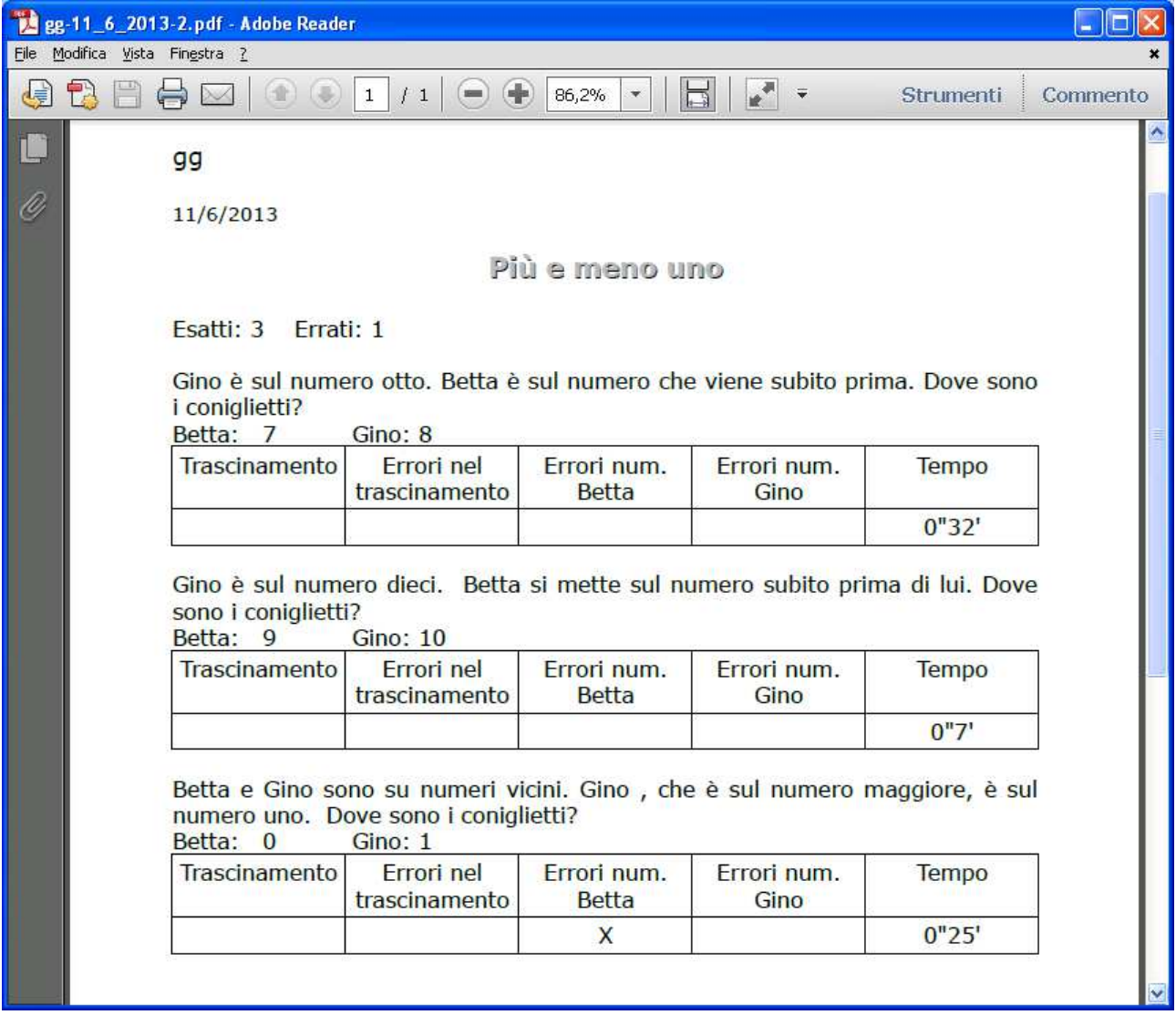

Salvare la pagina nella cartella del bambino o in una cartella che possa essere successivamente identificata.

Suggerimento: se il bambino utilizza più programmi è consigliato creare una cartella identificativa del bambino sul Desktop e inserire lì tutti i risultati dei diversi software che utilizzano la stessa modalità di registrazione dati.